СОГЛАСОВАНО УТВЕРЖДАЮ Исполнительный директор Заместитель ООО «НПП Эталон-Инженеринг» генерального директора ФБУ «УРАЛТЕСТ» по метрологии, руководитель службы по обеспечению единства измерений ФБУ «УРАЛТЕСТ» К.Г. Ермолаев Ю.М. Суханов инициалы, фамилия инициалы, фамилия поднись МI  $202\mathcal{O}$   $\Gamma$ .  $2020$   $\Gamma$ . **MOHH3** EV. Rimsqans

Государственная система обеспечения единства измерений

# Устройства контроля воздухораспределителей грузовых вагонов

# УКВР

Методика поверки

УКВР.ЭТИН.700.000.000 МП

г. Екатеринбург 2020 г.

# Содержание

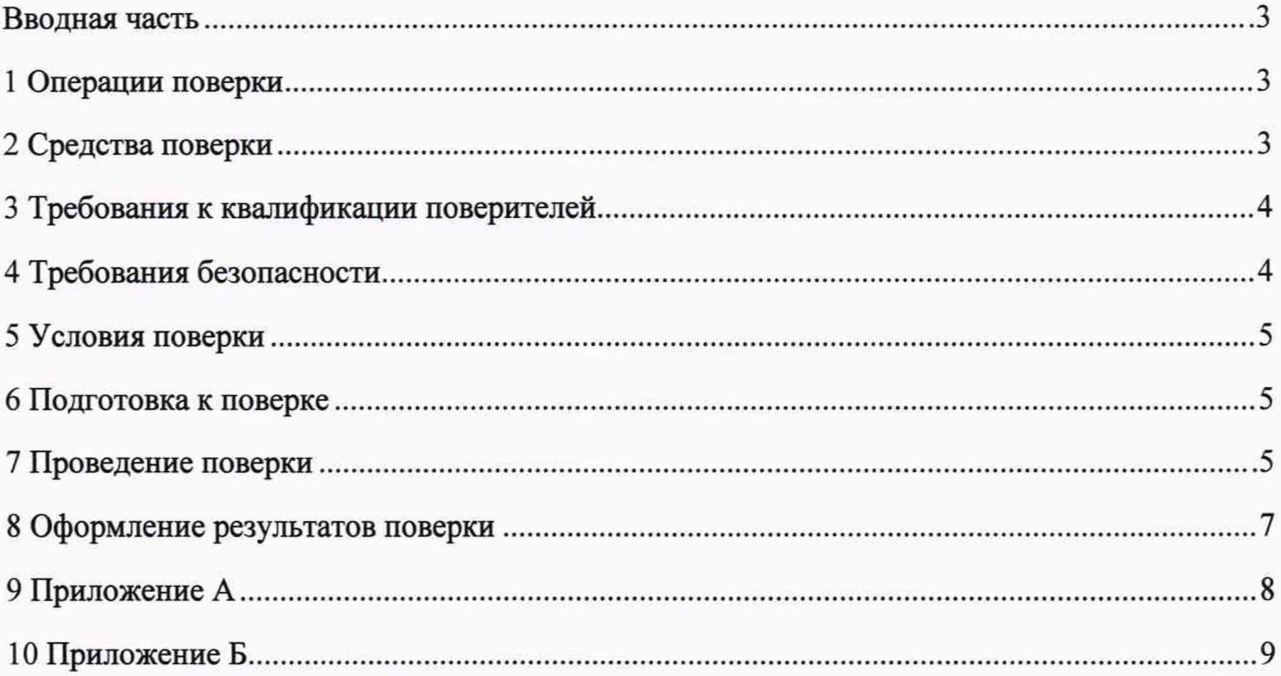

# ВВОДНАЯ ЧАСТЬ

Настоящая методика поверки (далее - методика) распространяется на устройства контроля воздухораспределителей грузовых вагонов УКВР (далее - устройство или УКВР) и устанавливает методы и средства первичной и периодической поверки.

Интервал между поверками - один год.

# 1 ОПЕРАЦИИ ПОВЕРКИ

1.1 Операции, выполняемые при поверке устройства, и порядок их выполнения приведены в таблице 1 .

Таблица 1

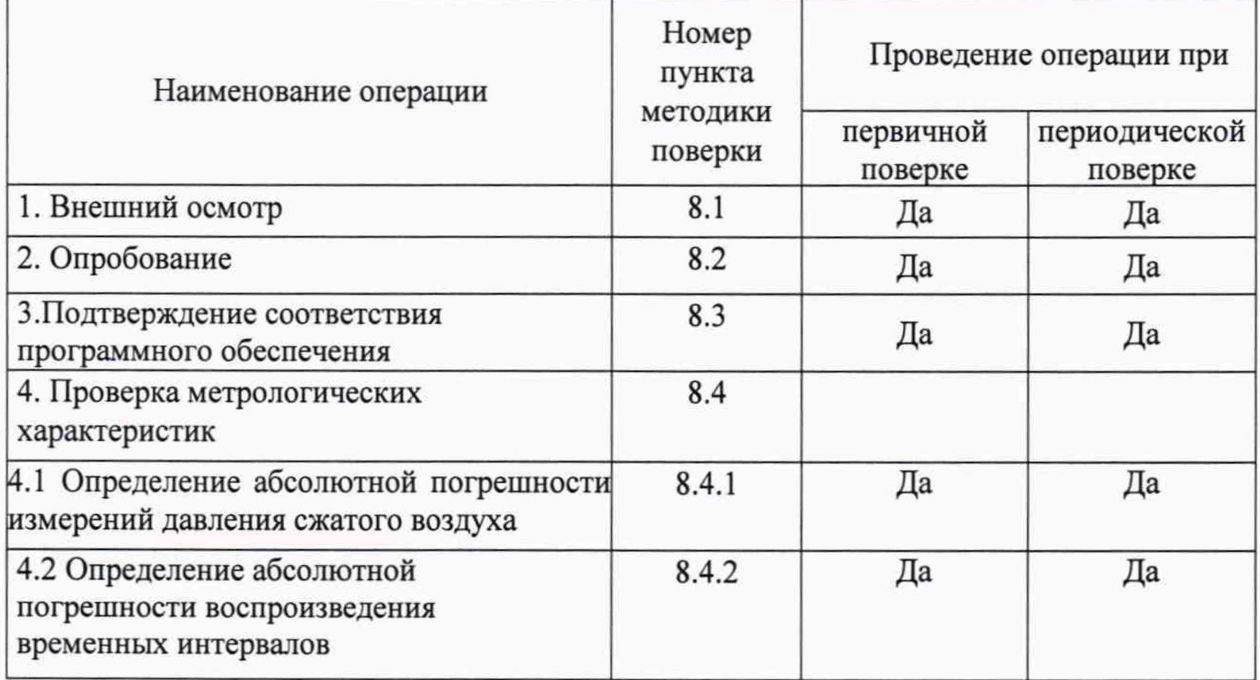

1.2 Поверка прекращается при получении отрицательного результата по любому из пунктов таблицы 1 .

1.3 При получении отрицательного результата при первичной поверке устройство возвращается изготовителю с изложением причин возврата для проведения мероприятий по их устранению и повторного предъявления.

1.4 При периодической поверке устройство возвращается представителю эксплуатационной службы с изложением причин возврата для проведения мероприятий по их устранению и повторного предъявления.

# 2 СРЕДСТВА ПОВЕРКИ

2.1 Перечень средств измерений, используемых при поверке, приведен в таблице 2.

Таблица 2 Номер пункта документа по поверке Наименование и тип (условное обозначение) основного или вспомогательного средства поверки; обозначение нормативного документа, регламентирующего технические требования, и (или) метрологические и основные технические характеристики средства поверки Основные средства поверки 8.4.1 Манометр цифровой ДМ5002М, регистрационный номер в Федеральном информационном фонде 49867-12 8.4.2 Частотомер универсальный Tektronix МСА3040 регистрационный номер в Федеральном информационном фонде 51532-12 Вспомогательные средства поверки 5.1 Прибор комбинированный Testo 622, регистрационный номер в Федеральном информационном фонде 53505-13

2.2 Допускается использование других средств поверки с аналогичными характеристиками, обеспечивающих определение метрологических характеристик (далее - MX) поверяемых средств измерений с требуемой точностью.

2.3 Средства измерений, применяемые при поверке, должны иметь действующие документы о поверке.

2.4 Эталоны единиц величин, используемые при поверке, должны быть аттестованы в качестве эталонов в соответствии с требованиями нормативных документов.

# 3 ТРЕБОВАНИЯ К КВАЛИФИКАЦИИ ПОВЕРИТЕЛЕЙ

3.1 К проведению поверки допускают лица, аттестованные в качестве поверителей средств измерений давления и электрических величин.

3.2 Поверитель должен пройти инструктаж по технике безопасности и иметь действующее удостоверение на право работы в электроустановках с напряжением до 1000 В и сжатым воздухом до 1,0 МПа (10 кгс/см<sup>2</sup>) с квалификационной группой по электробезопасности не ниже III.

#### 4 ТРЕБОВАНИЯ БЕЗОПАСНОСТИ

4.1 При проведении поверки должны быть соблюдены требования безопасности, установленные ГОСТ 12.3.019-80, «Правилами техники безопасности, при эксплуатации электроустановок потребителей», «Межотраслевыми правилами по охране труда (правилами безопасности) при эксплуатации электроустановок». Соблюдают также требования безопасности, изложенные в эксплуатационных документах на устройства и применяемые средства измерений.

4.2 Средства поверки, которые подлежат заземлению, должны быть надежно заземлены. Подсоединение зажимов защитного заземления к контуру заземления должно производиться ранее других соединений, а отсоединение - после всех отсоединений.

4.3 При работе все блоки должны быть надежно заземлены.

4.4 Подключение силовых кабелей и кабелей связи к блокам устройства производить при выключенном сетевом питании блоков.

4.5 Запрещается подавать на вход устройства измеряемые величины, значения которых превышают верхние пределы измерений.

4.6 При работе с устройствами необходимо соблюдать меры техники безопасности при работе с железнодорожным транспортом.

# 5 УСЛОВИЯ ПОВЕРКИ

 $\overline{a}$ 

5.1 При проведении поверки должны соблюдаться следующие условия:

- температура окружающего воздуха, °C от 15 до 25;<br>относительная влажность. % от 45 до 80:
- 
- 
- относительная влажность, %  $\sigma$  67 45 до 80;<br>aтмосферное давление. кПа(мм рт.ст.)  $\sigma$  98 (735) до 105 (785); атмосферное давление, кПа(мм рт.ст.)

# 6 ПОДГОТОВКА К ПОВЕРКЕ

6.1 Перед проведением поверки необходимо выполнить следующие подготовительные работы:

- провести технические и организационные мероприятия по обеспечению безопасности проводимых работ в соответствии с действующими положениями ГОСТ 12.2.007.0-75;

- выдержать устройства в условиях окружающей среды, указанных в п.5, не менее 2 ч, если они находились в климатических условиях, отличающихся от указанных в п.5;

- подготовить к работе средства измерений, используемые при поверке, в соответствии с их руководствами по эксплуатации, все средства измерений должны быть исправны.

# 7 ПРОВЕДЕНИЕ ПОВЕРКИ

#### 7.1 Внешний осмотр

Внешний осмотр производят визуально.

При внешнем осмотре должно быть установлено:

1) наличие руководства по эксплуатации и паспорта;

2) соответствие комплектности и маркировки руководству по эксплуатации;

3) отсутствие механических повреждений, влияющих на правильность функционирования и метрологические характеристики устройства;

4) наличие свидетельства о предыдущей поверке при периодической поверке.

Результаты поверки считаются положительными, если выполняются все вышеуказанные требования.

#### 7.2 Опробование

Включить электропитание устройства и персонального компьютера, загрузить программу регистрации. Порядок и правила включения электропитания описаны в руководстве по эксплуатации УКВР.ЭТИН.700.000.000 РЭ.

Результаты поверки считаются положительными, если происходит включение программы согласно руководству по эксплуатации УКВР.ЭТИН.700.000.000 РЭ.

# 7.3 Подтверждение соответствия программного обеспечения

Программное обеспечение (далее по тексту — ПО) устройства проверяется в следующей последовательности:

1) Подготовить и включить питание устройства в соответствии с руководством по эксплуатации;

2) На дисплее отобразится УКВР {ХХХХХХ}. ЧАСТЬ ВЕР. ПО-YYY, где (ХХХХХХ} - назначение данной части УКВР: магистральная или главная; YYY - идентификационный номер версии программного обеспечения.

3) Считать и сравнить идентификационный номер версии программного обеспечения, указанного на дисплее устройства, с номером версии, указанным в приложении А.

Результат поверки считают положительным, если номер считываемой версии программного обеспечения - соответствует указанному в приложении А.

## 7.4 Проверка метрологических характеристик

7.4.1 Определение абсолютной погрешности измерений давления сжатого воздуха

1) Установить в УКВР манометр класса точности не хуже 0,15 и пределом измерения 1 МПа (10 кгс/см<sup>2</sup>);

2) Включить УКВР в электросеть тумблером, подать сжатый воздух.

3) После надписи на дисплее стенда «УКВР ГЛАВНАЯ ЧАСТЬ ВЕР. П0-5.00» или «МАГИСТР. ЧАСТЬ ВЕР. П0-5.00» нажать клавишу «ВВОД».

4) Кнопками со стрелками вверх или вниз выбрать в меню пункт «ПОВЕРКА». Нажать ВВОД.

5) Кнопками со стрелками вверх или вниз выбрать в меню пункт «ПОВЕРКА ДАВЛЕНИЯ». Нажать кнопку «ВВОД».

6) На дисплее появится надпись «УСТАНОВИТЕ ЗАГЛУШКУ И НАЖМИТЕ ВВОД». Установить заглушку для самоконтроля из комплекта поставки и нажать клавишу ВВОД. После прижатия заглушки к привалочной плите начнется сброс воздуха из резервуаров для выставления давления на нулевом значении.

7) Как только давление установится на нулевом значении нажать кнопку «ВВОД». Установится давление 0,1 МПа (1,0 кгс/см<sup>2</sup>).

8) После стабилизации давления кнопкой «Ф» осуществлять переключения между датчиками ДД1-ДД6 магистральной части и датчиками давления ДД1-ДД5 главной части, считать показания на дисплее устройства с цифрового индикатора для каждого датчика давления главной и магистральной частей УКВР и показания манометра. Сравнить показания на дисплее устройства с показаниями манометра и записать в таблицу для последующего расчета.

9) Нажать кнопку «ВВОД», установится давление 0,2 МПа (2,0 кгс/см2). Выполните пункты 8-9 для 0,2 МПа (2 кгс/см<sup>2</sup>); 0,3МПа (3 кгс/см<sup>2</sup>); 0,4 МПа (4 кгс/см<sup>2</sup>); 0,5 МПа (5 кгс/см<sup>2</sup>); 0,6 МПа (6 кгс/см<sup>2</sup>) соответственно.

10) Определить абсолютную погрешность измерений давления сжатого воздуха  $\Delta P$ , МПа (кгс/см<sup>2</sup>), для каждого измеренного значения давления по формуле

*АР1=Р1-Р,* (1)

где  $PI$  – давление по датчикам устройства, МПа (кгс/см<sup>2</sup>);  $P$  – давление по эталону, МПа (кгс/см<sup>2</sup>).

11) Результаты занести в протокол поверки.

Результаты поверки считаются положительными, если абсолютная погрешность измерений давления сжатого воздуха не превышает  $\pm 0,005$  МПа  $(0,05$  кгс/см<sup>2</sup>).

# 7.4.2 Определение абсолютной погрешности воспроизводения временных интервалов

1) Подключить к разъему ХР4 контроллера частотомер. Переключить частотомер в режим измерения интервалов времени.

2) Кнопками со стрелками вверх или вниз выбрать в меню пункт «ПОВЕРКА». Нажать кнопку «ВВОД».

3) Выбрать в главном меню блока управления меню «ПОВЕРКА ВРЕМЕНИ» и нажать кнопку «ВВОД».

4) Выбрать интервал 0,3 секунды. Нажать кнопку «ВВОД».

5) После окончания счета записать показания частотомера протокол поверки.

6) Повторить для интервалов 1, 10, 15, 30, 60, 90 с.

7) Определение погрешности

Определить абсолютную погрешность воспроизведения временных интервалов  $\Delta T$ , с, для всех измеренных интервалов по формуле

где Tm - заданное значение, с;

Те - показания эталонного частотомера, с.

Результаты поверки считаются положительными, если полученные значения абсолютной погрешности формирования временных интервалов не превышают ±0,1 с.

# 8 ОФОРМЛЕНИЕ РЕЗУЛЬТАТОВ

8.1 Результаты поверки оформляются протоколом, форма которого приведена в Приложении Б. Допускается оформление протокола в другой форме, с указанием всей необходимой информации.

8.2 При положительных результатах первичной поверки устройств делается отметка в паспорте и наносится на место пломбирования устройства, оттиск клейма поверителя в соответствии с Приказом Минпромторга России от 02.07.2015 № 1815 «Об утверждении Порядка проведения поверки средств измерений, требования к знаку поверки и содержанию свидетельства о поверке».

8.3 При положительных результатах периодической (внеочередной) поверки устройств оформляется свидетельство о поверке в соответствии с Приказом Минпромторга России от 02.07.2015 № 1815 «Об утверждении Порядка проведения поверки средств измерений, требования к знаку поверки и содержанию свидетельства о поверке».

8.4 При отрицательных результатах поверки устройств, свидетельство о поверке не выдаётся, ранее выданное свидетельство о поверке аннулируется, запись о поверке в паспорте на устройство гасится и выдаётся извещение о непригодности в соответствии с Приказом Минпромторга России от 02.07.2015 № 1815 «Об утверждении Порядка проведения поверки средств измерений, требования к знаку поверки и содержанию свидетельства о поверке».

# Приложение А (обязательное) Характеристики программного обеспечения

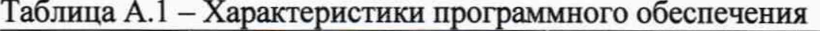

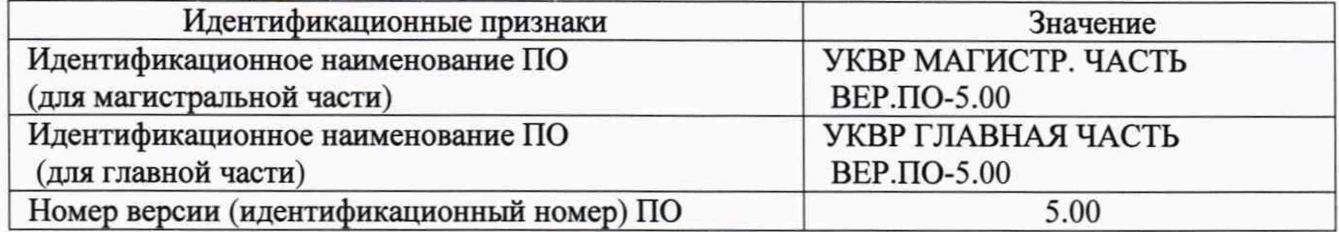

 $\sim$ 

# Приложение Б (рекомендуемое) Протокол поверки

Внешний осмотр: Опробование: Подтверждение соответствия программного обеспечения: Проверка метрологических характеристик

Таблица Б.1 Определение абсолютной погрешности измерений давления сжатого воздуха

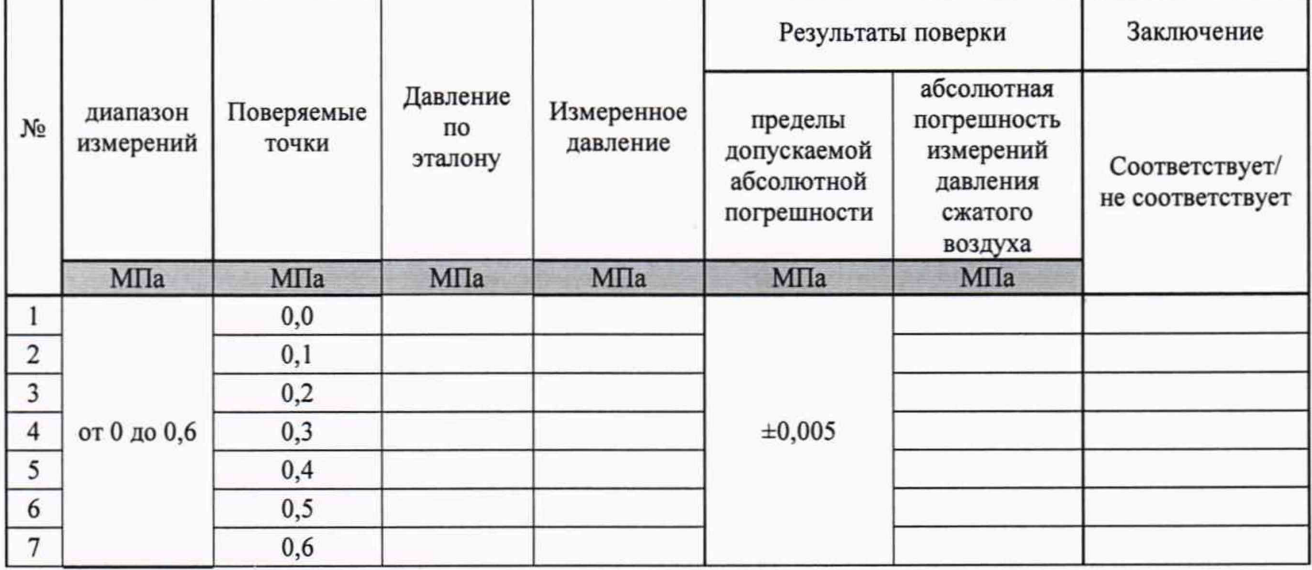

Таблица Б.2 Определение абсолютной погрешности воспроизведения временных интервалов

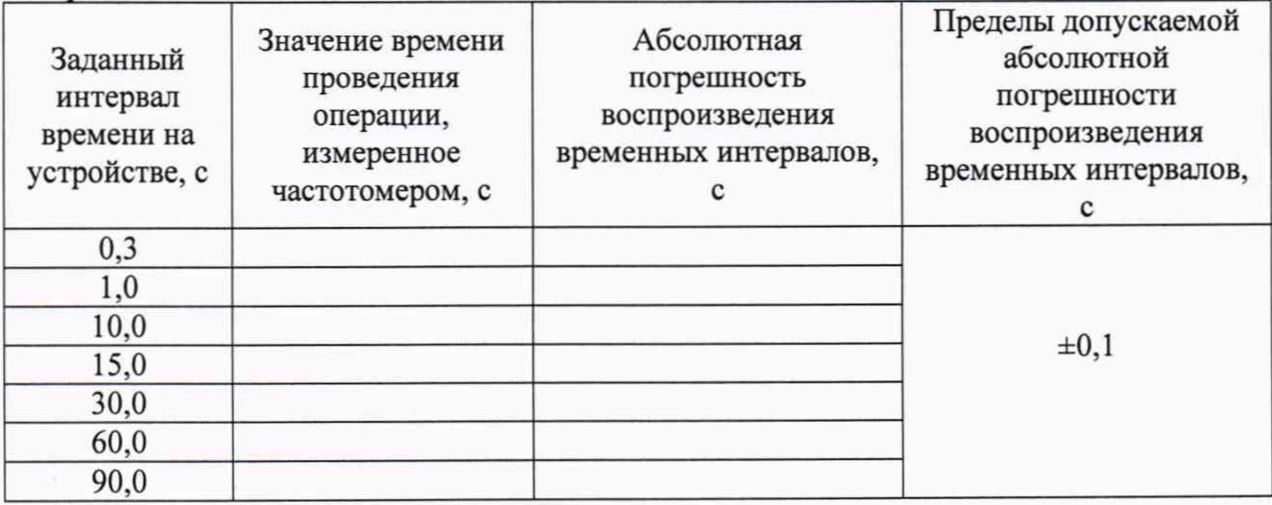

Заключение: